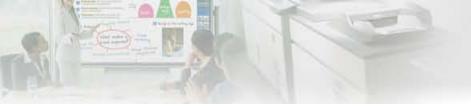

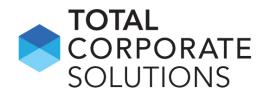

## Sharpdesk<sup>®</sup> Mobile

### How Do I... (for Android $^{TM}$ )

- 1. Add a printer/scanner
- 2. Print a document
- 3. Print a photo
- 4. Scan to Sharpdesk Mobile
- 5. Email saved files
- 6. Print files from other Android applications
- 7. Share files from Sharpdesk Mobile with other Android apps

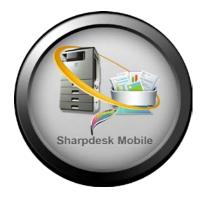

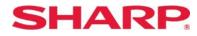

1

### **1. How do I find a printer/scanner automatically?**

#### 1. From Main Menu, select "Setting"

| Sharpdesk Mobile |                     |  |  |  |
|------------------|---------------------|--|--|--|
|                  | Scan                |  |  |  |
|                  | Print               |  |  |  |
|                  | Attach to E-mail    |  |  |  |
|                  | Send to Application |  |  |  |
|                  | Organize            |  |  |  |
|                  |                     |  |  |  |
| Į.               | Setting             |  |  |  |
| i                | Version             |  |  |  |
|                  |                     |  |  |  |
|                  |                     |  |  |  |
|                  |                     |  |  |  |
|                  |                     |  |  |  |
|                  |                     |  |  |  |
|                  |                     |  |  |  |
|                  |                     |  |  |  |
|                  |                     |  |  |  |
|                  |                     |  |  |  |
|                  |                     |  |  |  |
|                  |                     |  |  |  |
|                  |                     |  |  |  |
|                  |                     |  |  |  |

#### 2. Select "Set Up Printer/Scanner"

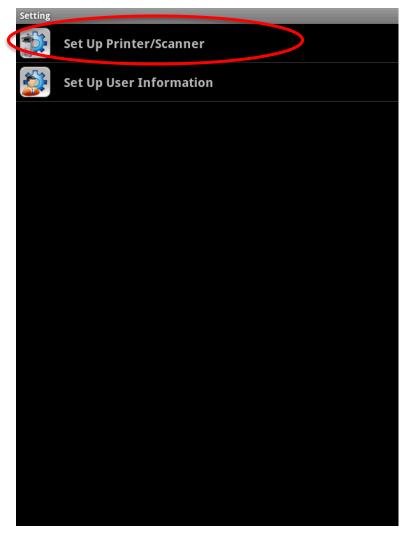

#### 3. Select "Find Printers/Scanners"

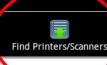

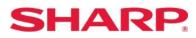

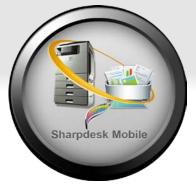

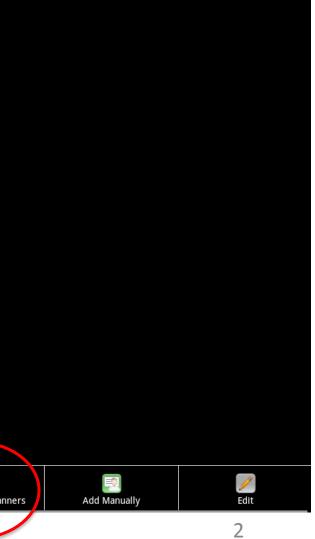

#### **1. How do I find a printer/scanner automatically?**

4. List of supported MFPs on the network is displayed... select your desired MFP

| Set Up Printer/Scanner |              |      |
|------------------------|--------------|------|
|                        |              |      |
|                        |              |      |
|                        |              |      |
|                        |              |      |
|                        |              |      |
|                        |              |      |
|                        |              |      |
|                        |              |      |
|                        |              |      |
|                        |              |      |
|                        |              |      |
|                        |              |      |
|                        |              |      |
|                        |              |      |
|                        |              |      |
|                        |              |      |
| Find Printers/Scanners | Add Manually | Edit |

**SHARP** 

5. MFP info is displayed. Port Number and location can be edited. Select Save to store MFP

| ** 2007 <b>*</b>            |
|-----------------------------|
| Printer/Scanner Information |
| Name                        |
| NX-301081                   |
| Product Name                |
| Seathan January             |
| IP Address                  |
| Port Number                 |
| 21                          |
| Location                    |
|                             |
| Select this Printer/Scanner |
|                             |
| Save                        |
|                             |
|                             |
|                             |
|                             |
|                             |
|                             |

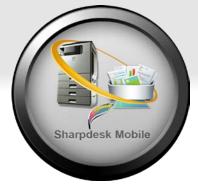

#### 2. How do I add a printer/scanner manually?

#### 1. From Main Menu, select "Setting"

| Sharpde | sk Mobile           |
|---------|---------------------|
|         | Scan                |
|         | Print               |
|         | Attach to E-mail    |
|         | Send to Application |
|         | Organize            |
|         |                     |
|         | Setting             |
| i       | Version             |
|         |                     |

#### 2. Select "Set Up Printer/Scanner"

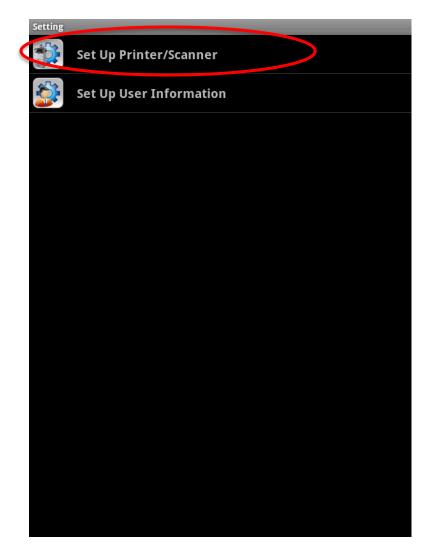

## 3. Select "Add Manually"

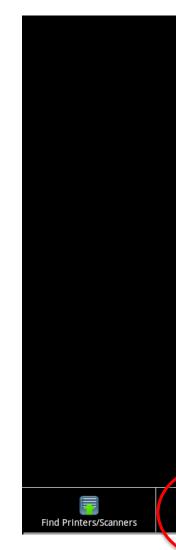

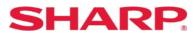

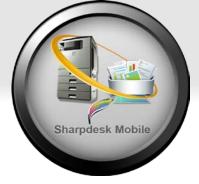

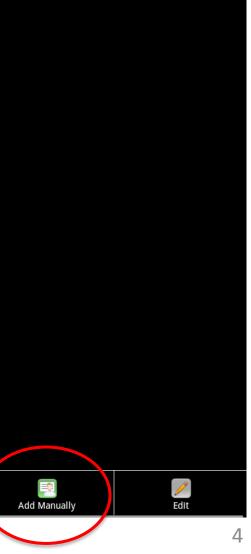

#### 2. How do I add a printer/scanner manually?

#### 4. Enter the MFP's info, check "Select this Printer/Scanner" &

#### save

| Add Manually                |      |  |
|-----------------------------|------|--|
| Printer/Scanner Information |      |  |
| Name                        |      |  |
| XXXXXXXXX                   |      |  |
| Product Name                |      |  |
| XXXXXXXXX                   |      |  |
| IP Address                  |      |  |
| XXX.XXX.XXX                 |      |  |
| Port Number                 |      |  |
| 21                          |      |  |
| Location                    |      |  |
| XXXXXXXXX                   |      |  |
| Select this Printer/Scanner |      |  |
|                             |      |  |
|                             | Save |  |
|                             |      |  |
|                             |      |  |
|                             |      |  |
|                             |      |  |
|                             |      |  |
|                             |      |  |
|                             |      |  |

| Name:         | Enter an easy to remember nickname |
|---------------|------------------------------------|
| Product Name: | Model name. Example, MX-4101N      |
| IP Address:   | Unique IP address of the MFP       |
| Port Number:  | Default port number is 21          |
| Location:     | Physical location of the MFP       |
|               |                                    |

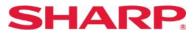

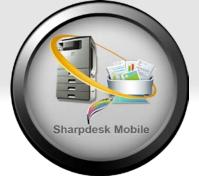

#### 3. How do I print a document stored on Sharpdesk Mobile?

## 1. From the main menu select "Print"

| 2. | Тар | "Select | File" |
|----|-----|---------|-------|
|----|-----|---------|-------|

## 3. Select the file you would like to print from the list

| rpde | k Mobile            | Print |              | Print                                                                                                    |                                                        |
|------|---------------------|-------|--------------|----------------------------------------------------------------------------------------------------|--------------------------------------------------------|
|      | Scan                |       | Select File  | <u>م</u> 2                                                                                                    | 2012/05                                                |
|      | Print               |       | Select Photo |                                                                                                    | .20120528_155833_001.jpg<br>2012/05/28 16:01:46 94.8KB |
|      | Attach to E-mail    |       |              |                                                                                                    | _20120528_155759.tif                                   |
|      | Send to Application |       |              |                                                                                                    | _20120528_155719.pdf<br>2012/05/28 16:00:33 177.3KB    |
|      |                     |       |              | 2                                                                                                    | 2012/04                                                |
| P    | Organize            |       |              |                                                                                                    | 20120528_155557_001.jpg                                |
|      |                     |       |              |                                                                                                    | 2012/04/28 15:59:12 130.8KB                            |
| 2    | Setting             |       |              | An or a second second s                                                                                   | 20120528_155557_002.jpg<br>2012/04/28 15:59:12 243.1кв |
|      | Version             |       |              |                                                                                                    |                                                        |
|      |                     |       |              | $\begin{array}{l} \begin{array}{l} \mbox{the set } & \mbox{the set } \\ \mbox{the set } & \mbox{the set } \\ \mbox{the set } \\ \mbox{the set } \\ \mbox{the set } \\ $ | 20120528_155557_003.jpg<br>2012/04/28 15:59:11 244.1KB |
|      |                     |       |              |                                                                                                    |                                                        |
|      |                     |       |              |                                                                                                    |                                                        |
|      |                     |       |              |                                                                                                    |                                                        |
|      |                     |       |              |                                                                                                    |                                                        |
|      |                     |       |              |                                                                                                    |                                                        |
|      |                     |       |              |                                                                                                    |                                                        |
|      |                     |       |              |                                                                                                    |                                                        |

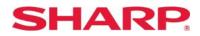

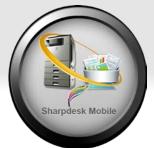

#### 4. Make adjustments to print options including Duplex and quantity, select MFP to print to and tap "Print"

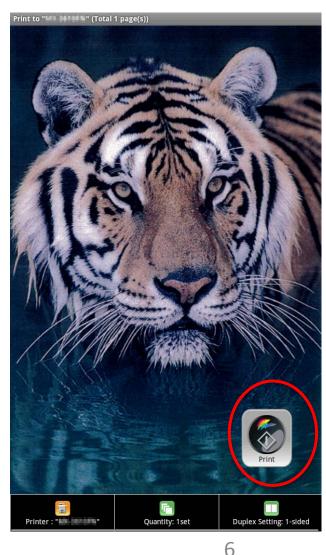

#### 4. How do I print a photo stored on my Android device?

2. Tap "Select Photo"

1. From the main menu select "Print"

**SHARP** 

|          | N                   | -     |              |
|----------|---------------------|-------|--------------|
| Sharpdes | sk Mobile           | Print |              |
|          | Scan                |       | Select File  |
|          | Print               |       | Select Photo |
|          | Attach to E-mail    |       |              |
|          | Send to Application |       |              |
|          | Organize            |       |              |
|          |                     |       |              |
|          | Setting             |       |              |
| i        | Version             |       |              |
|          |                     |       |              |
|          |                     |       |              |
|          |                     |       |              |
|          |                     |       |              |
|          |                     |       |              |
|          |                     |       |              |
|          |                     |       |              |
|          |                     |       |              |

3. Select the photo you would like to print from your photo app

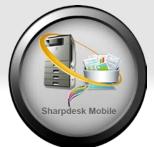

#### 4. Make adjustments to print options including Duplex and quantity, select MFP to print to and tap "Print"

Print to "

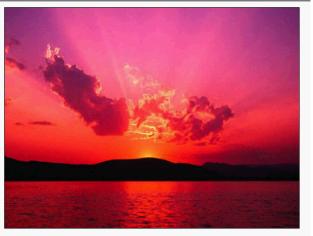

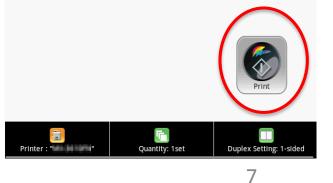

#### 5. How do I scan from a supported Sharp MFP to Sharpdesk Mobile?

## 1. From the main menu select "Scan"

| Sharpdesk Mobile |                     |  |  |  |
|------------------|---------------------|--|--|--|
|                  | Scan                |  |  |  |
|                  | Print               |  |  |  |
|                  | Attach to E-mail    |  |  |  |
|                  | Send to Application |  |  |  |
|                  | Organize            |  |  |  |
|                  |                     |  |  |  |
|                  | Setting             |  |  |  |
| i                | Version             |  |  |  |
|                  |                     |  |  |  |
|                  |                     |  |  |  |
|                  |                     |  |  |  |
|                  |                     |  |  |  |
|                  |                     |  |  |  |
|                  |                     |  |  |  |
|                  |                     |  |  |  |
|                  |                     |  |  |  |
|                  |                     |  |  |  |
|                  |                     |  |  |  |
|                  |                     |  |  |  |
|                  |                     |  |  |  |
|                  |                     |  |  |  |

# 2. Select your desired MFP/Scanner and tap "Scan" Scan from "He Hiller" No Image canner : "

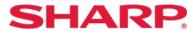

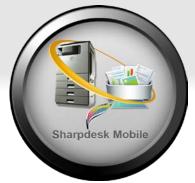

## 3. Instructions on how to complete the scan from the MFP is displayed

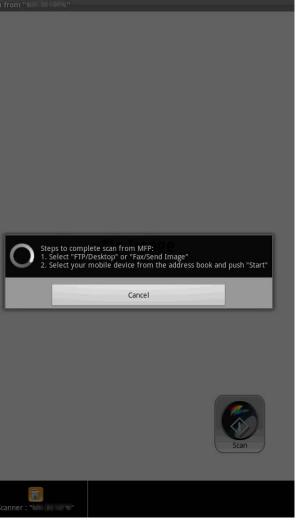

#### 5. How do I scan from a supported Sharp MFP to Sharpdesk Mobile?

- 4. From the MFP
  - a. Select "FTP/Desktop" or "Image Send"
  - b. Select your Android device from the list
  - c. Place your documents in the document feeder & push "Start"

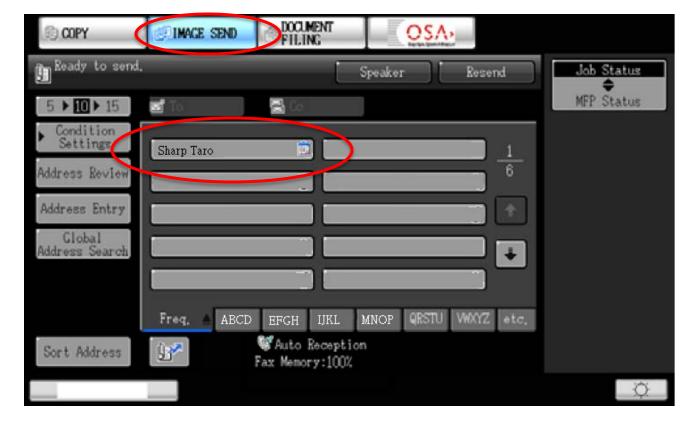

#### 5.Select "Save this Image" to save the file to Sharpdesk Mobile

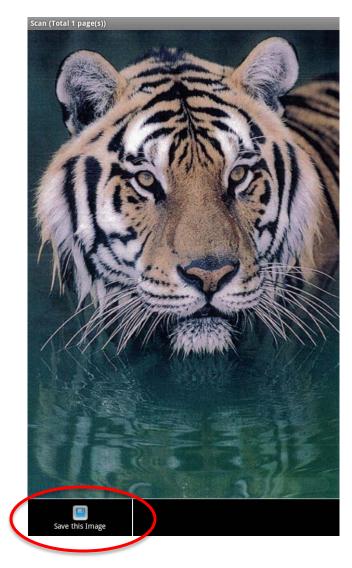

#### **SHARP**

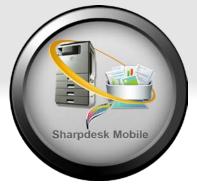

9

#### 6. How do I email a file stored in Sharpdesk Mobile?

#### 1. From the main menu select "Send to Email"

SHARP.

| Sharpdesk Mobile |                     |  |  |
|------------------|---------------------|--|--|
|                  | Scan                |  |  |
|                  | Print               |  |  |
|                  | Attach to E-mail    |  |  |
|                  | Send to Application |  |  |
|                  | Organize            |  |  |
|                  |                     |  |  |
|                  | Setting             |  |  |
| i                | Version             |  |  |
|                  |                     |  |  |
|                  |                     |  |  |
|                  |                     |  |  |
|                  |                     |  |  |
|                  |                     |  |  |
|                  |                     |  |  |
|                  |                     |  |  |
|                  |                     |  |  |
|                  |                     |  |  |
|                  |                     |  |  |
|                  |                     |  |  |
|                  |                     |  |  |
|                  |                     |  |  |

#### 2. Select the file you want to email

#### Attach to E-mail 2012/05 ...20120528\_155833\_001.jpg 2012/05/28 16:01:46 94.8KB \_20120528\_155759.tif 012/05/28 16:01:13 156.3KB \_20120528\_155719.pdf 2012/05/28 16:00:33 177.3KB 2012/04 .20120528\_155557\_001.jpg 2012/04/28 15:59:12 130.8KB .20120528\_155557\_002.jpg 2012/04/28 15:59:12 243.1KB .20120528\_155557\_003.jpg 2012/04/28 15:59:11 244.1KB

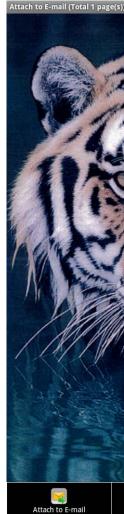

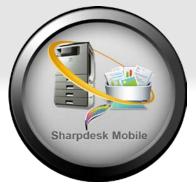

#### 3. Select "Attach to Email"

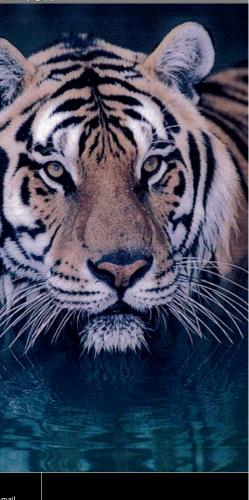

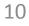

#### 8. How do I print a file from another Android application?

 Open the file from the Android app, select "Share" & select Sharpdesk Mobile from the list

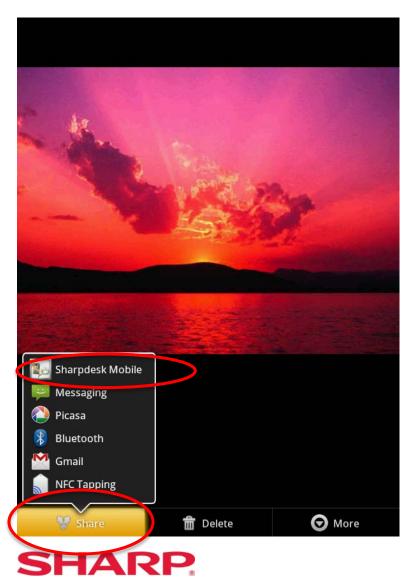

2. Follow the steps to print a document on page 6

Sharpdesk Mobile prints PDF, JPEG & TIFF file formats

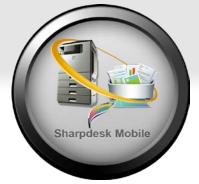

## 7. How do I share a file stored in Sharpdesk Mobile with another Android application?

#### 1. From the main menu select

"Send to Application"

| Sharpde | sk Mobile           | Send to Application                            |
|---------|---------------------|------------------------------------------------|
|         | Scan                | 2012/05                                        |
|         | Print               | .20120528_155833_001.jpg                       |
|         | Attach to E-mail    | 20120528_155759.tif                            |
|         | Send to Application | 2012/05/28 16:00:33 177.3KB20120528_155719.pdf |
|         |                     | 2012/04                                        |
|         | Organize            | .20120528_155557_001.jpg                       |
|         | Setting             | 20120528_155557_002.jpg                        |
| i       | Version             | 2012/04/28 15:59:12 243.1KB                    |
|         |                     | 20120528_155557_003.jpg                        |
|         |                     |                                                |
|         |                     |                                                |
|         |                     |                                                |
|         |                     |                                                |
|         |                     |                                                |
|         |                     |                                                |
|         |                     |                                                |
|         |                     |                                                |

#### 2. Select the file you want to share

#### 3. Select "Send to Application"

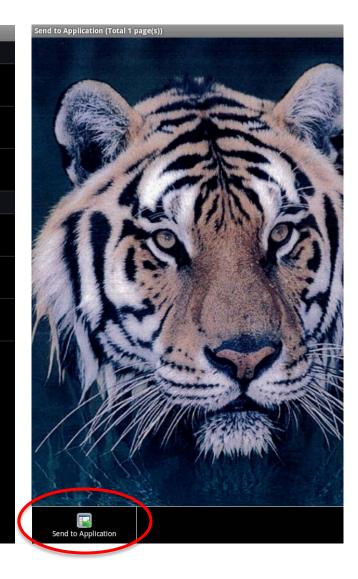

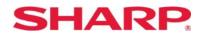

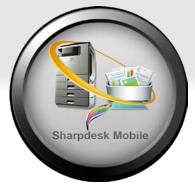

#### 4. Select your desired application from the list of available apps

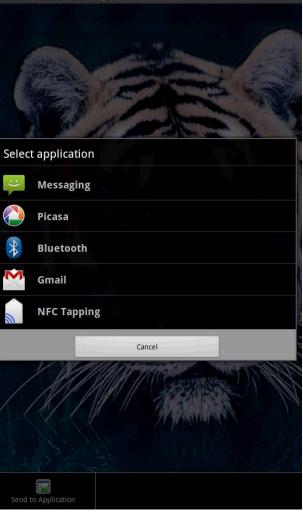

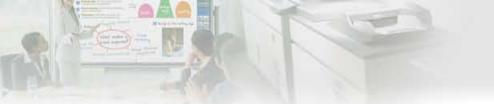

Design and specifications subject to change without notification

App Store is a service mark of Apple Inc. Apple, the Apple logo, iPhone and Bonjour are trademarks of Apple Inc., registered in the U.S. and other countries. iPad is a trademark of Apple Inc. IOS is a trademark or registered trademark of Cisco in the U.S. and other countries and is used under license by Apple Inc. Google, Google logo, Android, Android logo, Android Market, Android Market logo, Google Play and Google Play logo are trademarks of Google Inc. Sharpdesk is a trademark or registered trademark of Sharp Corporation in and/or its affiliated entities. All other company names, products, services and logos used herein are trademarks or registered trademarks of their respective owners.

©2012 Sharp Electronics Corporation. All rights reserved.

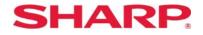

SHARP ELECTRONICS CORPORATION Sharp Plaza, Mahwah, NJ 07495-1163 1-800-BE-SHARP www.sharpusa.com

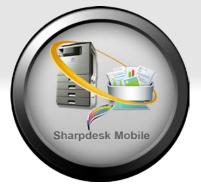